## **Menüleiste**

**Oberfläche**

## **% Eingriff** Kompensation **KSP 谷** Home **▲ Ökokonto**  $:$  Mehr Am oberen Rand des Fensters finden Sie die Menüleiste. Hierüber können Sie alle notwendigen Menüs erreichen, die Sie für Ihre Arbeit benötigen. Im Detail sind dies

- [Eingriff](https://dienste.naturschutz.rlp.de/doku/doku.php?id=ksp2:eingriffe)
- [Kompensation](https://dienste.naturschutz.rlp.de/doku/doku.php?id=ksp2:kompensation)
- [Ökokonto](https://dienste.naturschutz.rlp.de/doku/doku.php?id=ksp2:oekokonto)
- Mehr
	- [EMAs](https://dienste.naturschutz.rlp.de/doku/doku.php?id=ksp2:ema)
	- Berichte

## **Übersichtstabellen**

Alle Übersichtstabellen zu den verschiedenen Datentypen folgen demselben Aufbau:

- 1. Button zum Anlegen eines neuen Eintrags zu diesem Datentyp
- 2. Suchfilter + erweiterter Filter (aufklappbar)
- 3. Anzahl Treffer pro Seite
- 4. Ergebnistabelle
- 5. Seitennavigation

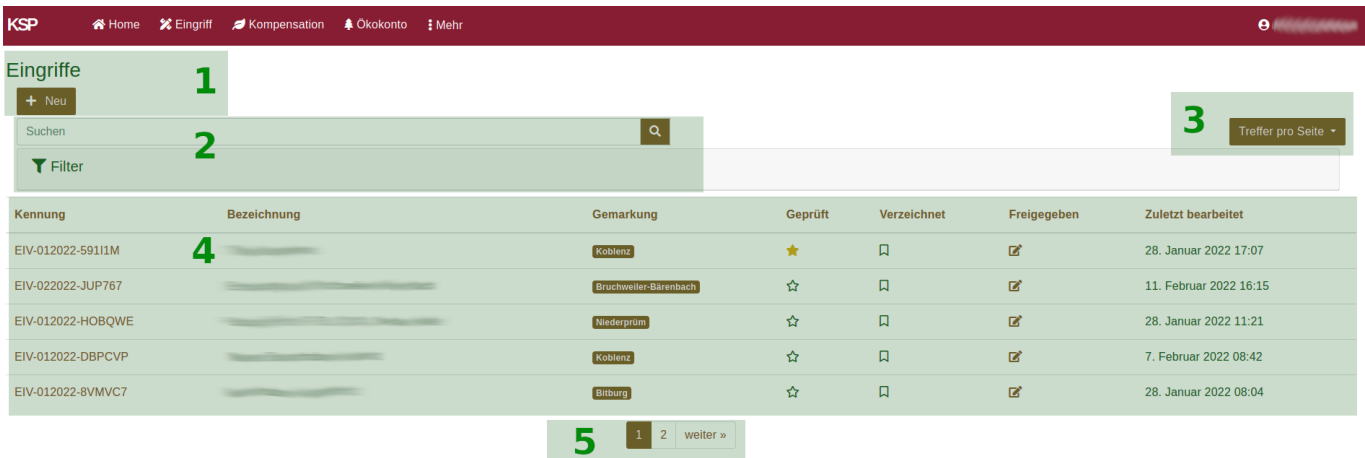

Die Detailansicht eines Eintrags kann immer per Klick auf die Kennung geöffnet werden. Eine Erklärung zu den jeweiligen Detailansichten sind im ersten Kapitel auf dieser Seite verlinkt.

## From:

<https://dienste.naturschutz.rlp.de/doku/>- **Handbücher Fachanwendungen Naturschutz**

Permanent link: **<https://dienste.naturschutz.rlp.de/doku/doku.php?id=ksp2:oberflaeche>**

Last update: **28.03.2022 06:56**